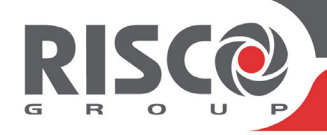

# WiComm Pro Guide Rapide d'Utilisation

Ce guide vous décrit les fonctions principales des utilisateurs avec les différents accessoires du système. Pour obtenir des instructions détaillées, consultez le guide complet disponible sur notre site web : www.riscogroup.com.

## **REMARQUES :**

- 1. Pour obtenir plus d'informations, reportez-vous aux instructions fournies avec chaque périphérique.
- 2. Le texte des commandes SMS n'est pas sensible à la casse. Les séparateurs entre les termes de commande ne sont pas nécessaires, bien qu'ils soient pris en charge.

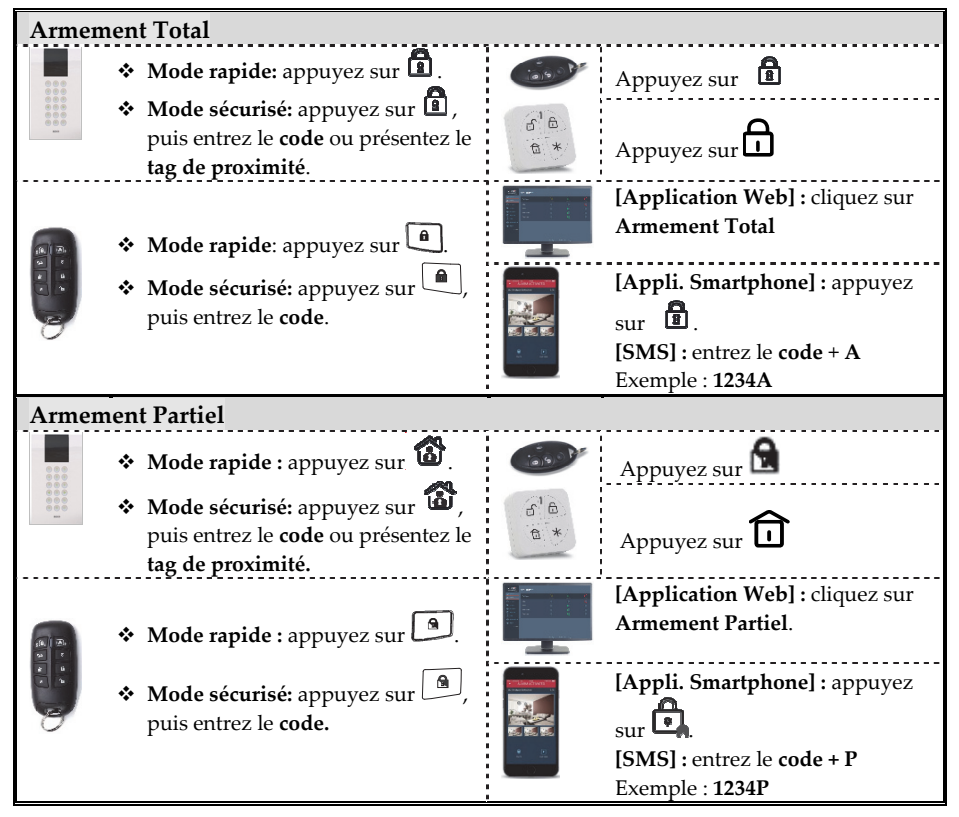

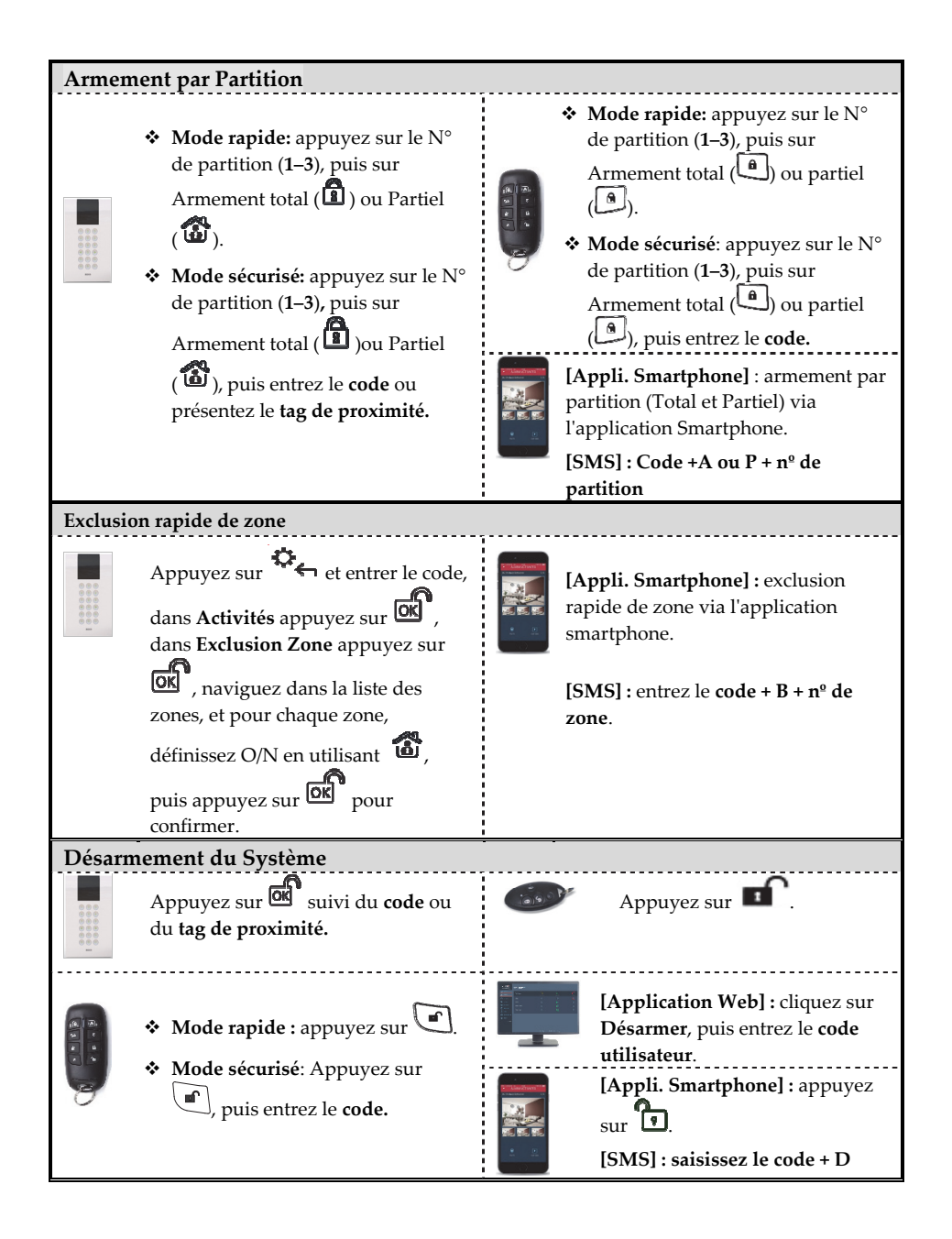

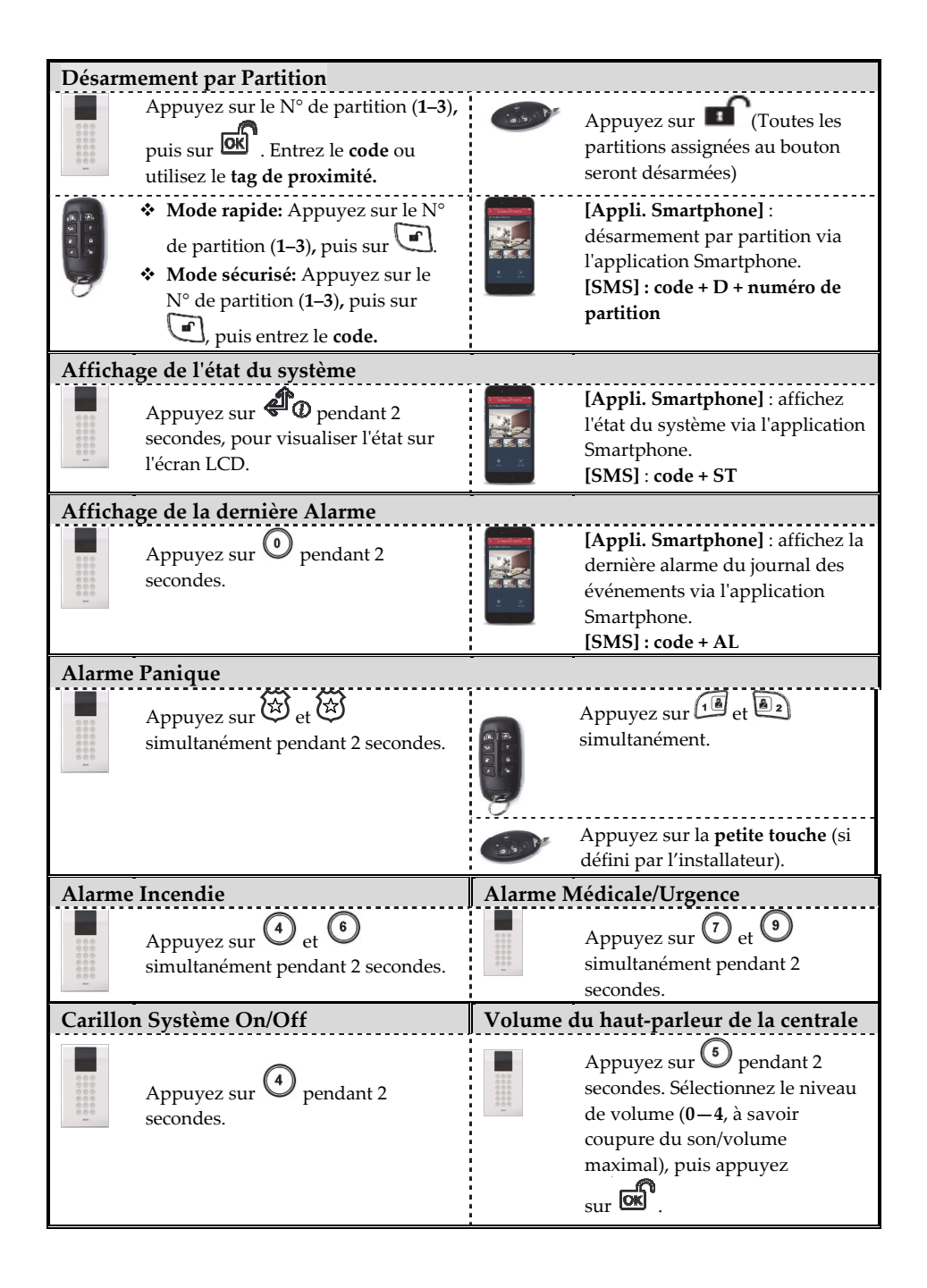

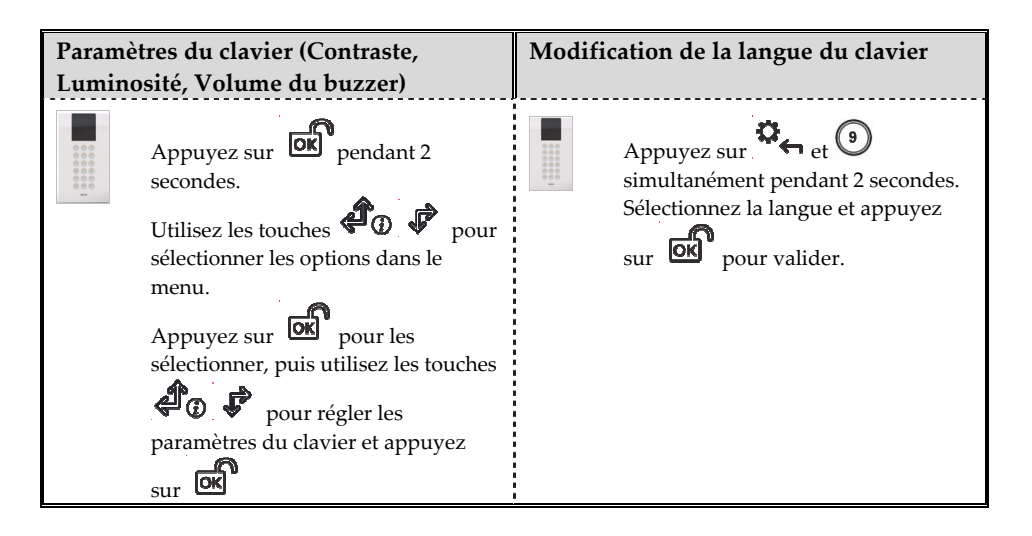

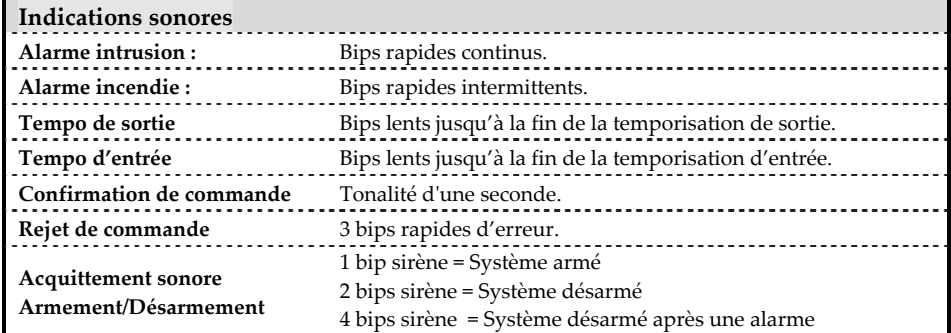

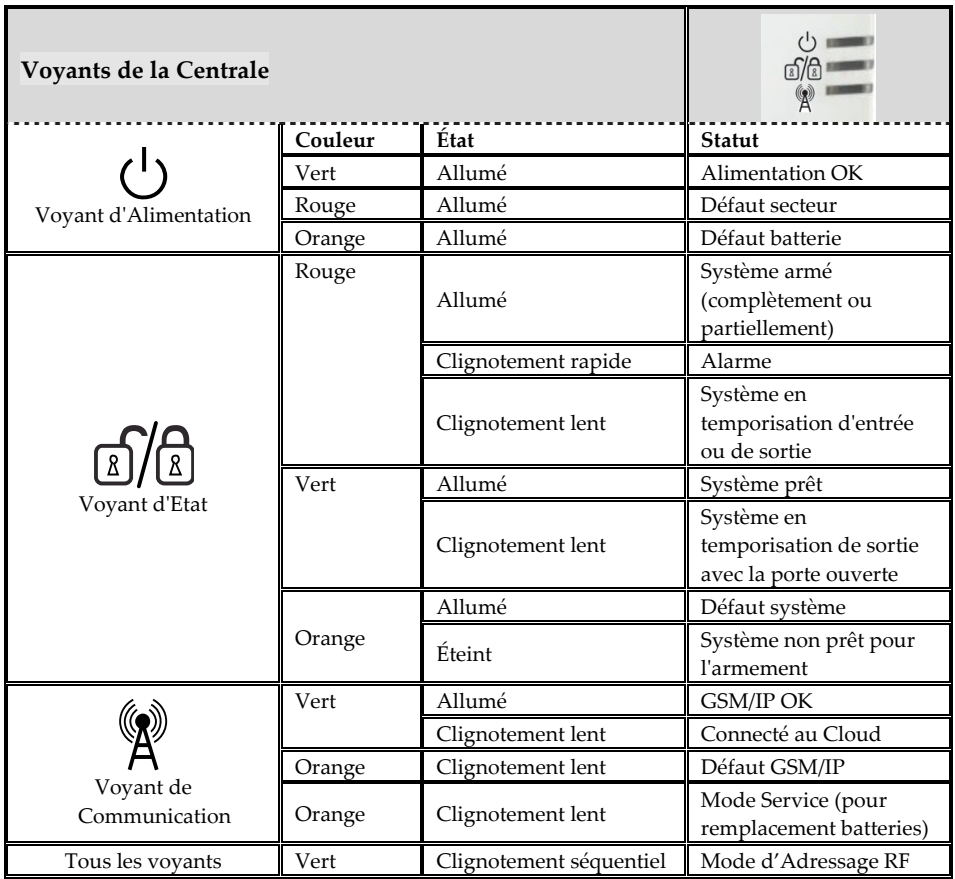

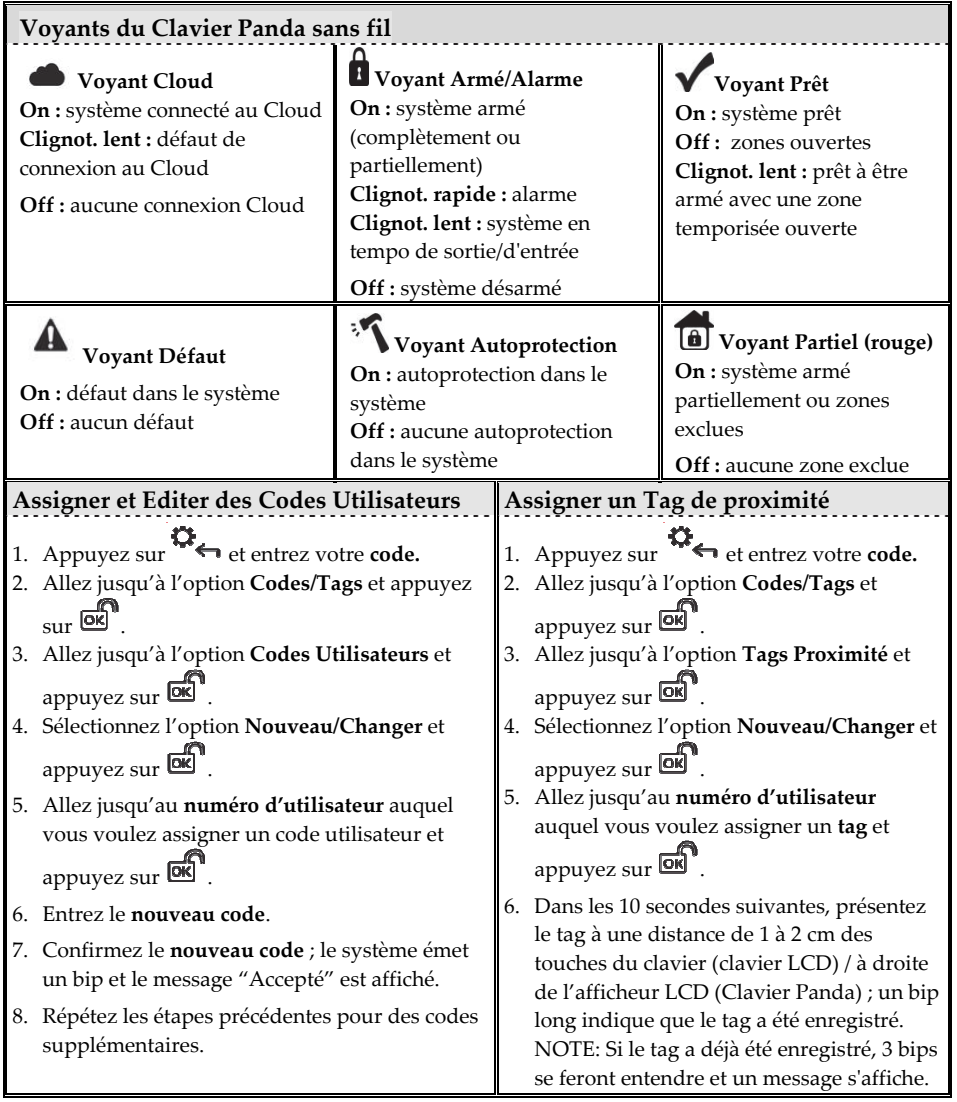

#### **S'enregistrer sur RISCO Cloud**

- 1.Allez sur **www.riscocloud.com**
- 2.Modifiez la langue en **Français**, puis cliquez sur **S'enregistrer**.
- 3. Saisissez votre **nom** et **prénom**.
- 4.Entrez votre **adresse email** en tant qu'identifiant (nécessaire pour la première activation).
- 5.Définissez un **mot de passe** (minimum 6 caractères et au moins 1 chiffre), et confirmez-le.
- 6.Entrez les **15 chiffres du numéro ID** de la centrale situé sur le côté de la centrale, ou imprimé sur l'emballage de la centrale.
- 7.Complétez le formulaire d'enregistrement et validez en cliquant sur le bouton **S'enregistrer**.
- 8.Ouvrez l'e-mail reçu sur le compte e-mail que vous aviez défini comme nom de connexion à l'étape 3, puis cliquez sur le lien pour activer votre inscription sur le Cloud.

### **Se connecter au RISCO Cloud / Accéder à l'application Web Utilisateur**

- 1.Allez sur **www.riscocloud.com**
- 2.Modifiez la langue en **Français**
- 3.Entrez votre **Identifiant** et **Mot de Passe** (Identiques à ceux fournis durant l'enregistrement).
- 4.Entrez le **code PIN** (Code utilisateur de l'Agility).
- 5.Cliquez sur le bouton **Connexion.**

#### **Application Smartphone iRISCO**

Téléchargez l'application iRISCO sur l'App Store d'Apple ou le Play Store Android.